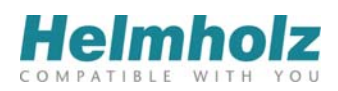

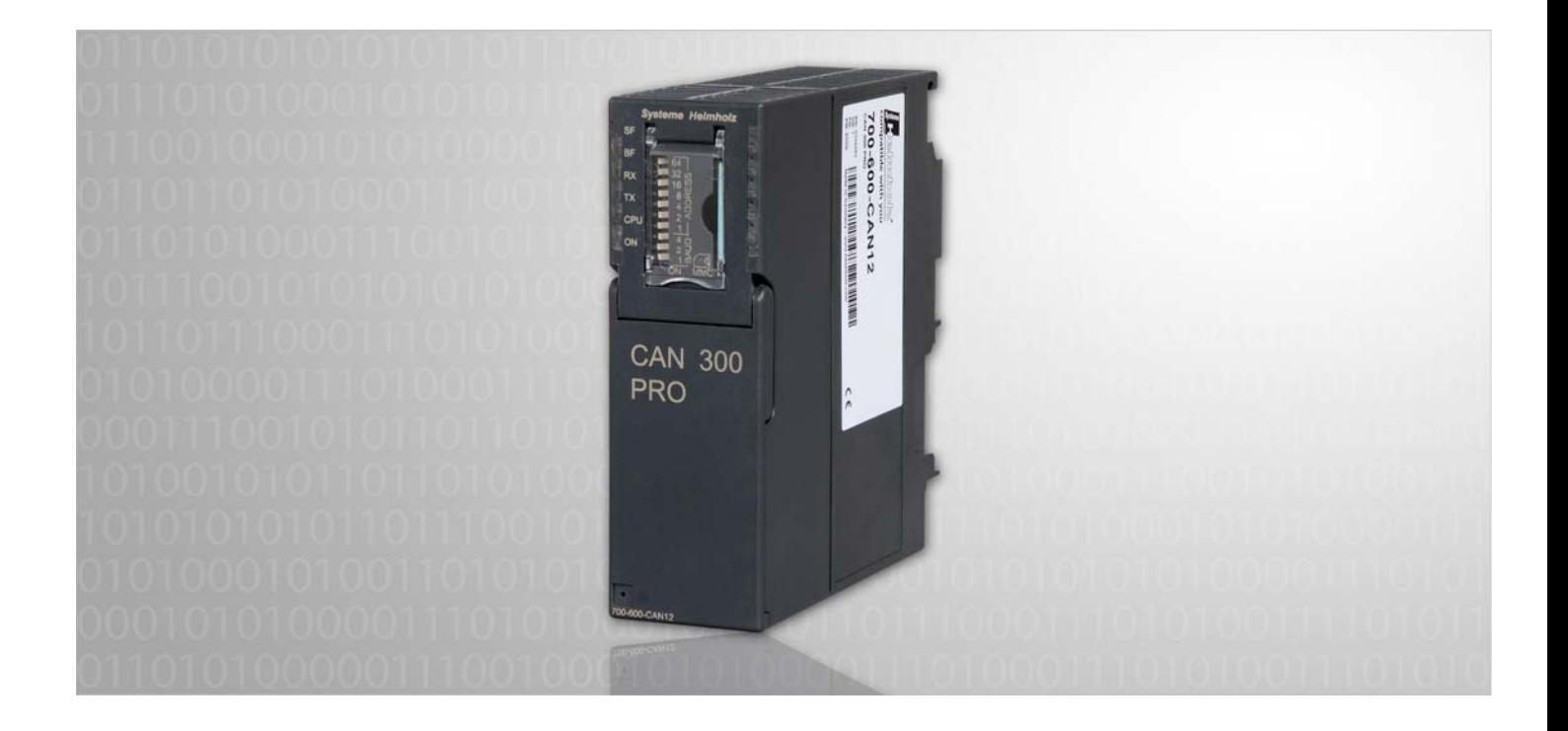

## **CAN 300 PRO – CANopen® Slave**

CAN Kommunikations-Baugruppen für S7-300 als CANopen® Slave

# **Anleitung**

Ausgabe 3 / 22.12.2011

Alle Rechte, auch die der Übersetzung, des Nachdruckes und der Vervielfältigung dieses Handbuches, oder Teilen daraus, vorbehalten. Kein Teil des Handbuches darf ohne schriftliche Genehmigung der Systeme Helmholz GmbH in irgendeiner Form (Fotokopie, Mikrofilm oder ein anderes Verfahren), auch nicht für Zwecke der Unterrichtsgestaltung, oder unter Verwendung elektronischer Systeme reproduziert, verarbeitet, vervielfältigt oder verbreitet werden. Alle Rechte für den Fall der Patenterteilung oder Gebrauchsmustereintragung vorbehalten.

Copyright  $°$  2011 by

### *Systeme Helmholz* **GmbH**

Hannberger Weg 2, 91091 Großenseebach

### **Hinweis:**

Der Inhalt dieses Handbuches ist von uns auf die Übereinstimmung mit der beschriebenen Hard- und Software überprüft worden. Da dennoch Abweichungen nicht ausgeschlossen sind, können wir für die vollständige Übereinstimmung keine Gewährleistung übernehmen. Die Angaben in diesem Handbuch werden jedoch regelmäßig aktualisiert. Bitte beachten sie beim Einsatz der erworbenen Produkte jeweils die aktuellste Version des Handbuchs, die im Internet unter [www.helmholz.de](http://www.helmholz.de/) einsehbar ist und auch heruntergeladen werden kann.

Unsere Kunden sind uns wichtig. Wir freuen uns über Verbesserungsvorschläge und Anregungen.

## **Änderungen in diesem Dokument:**

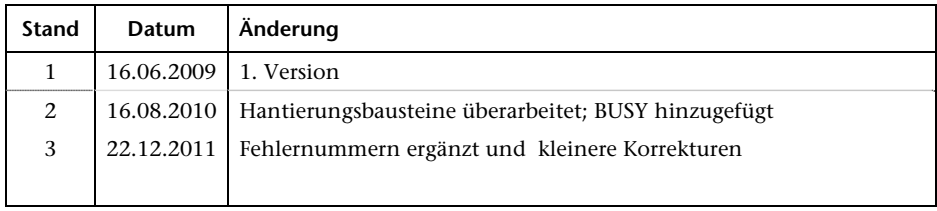

# **Inhaltsverzeichnis**

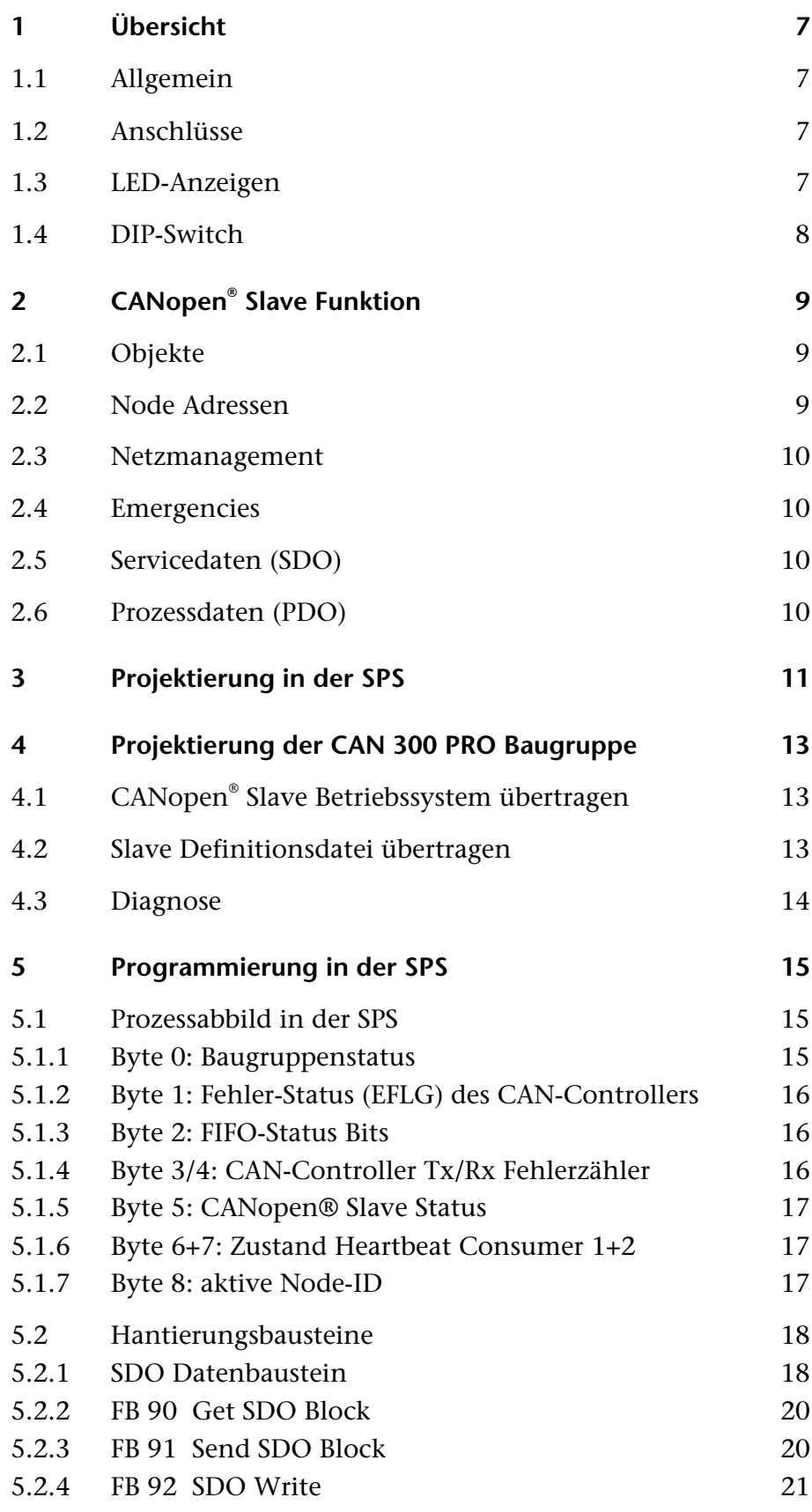

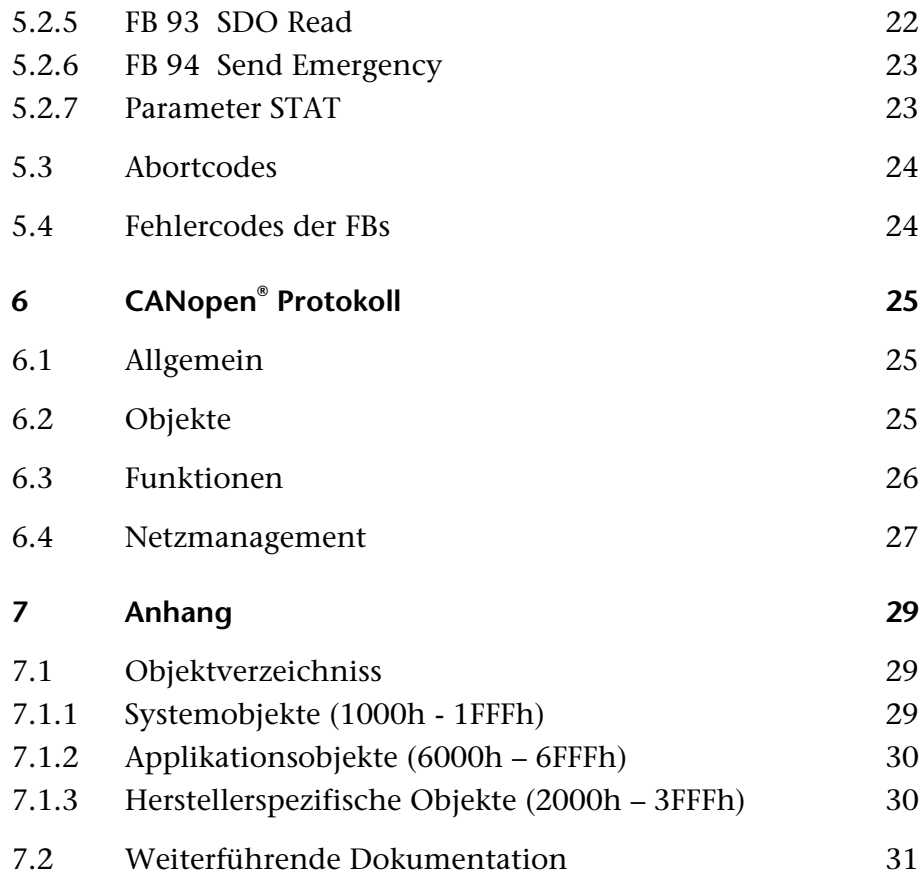

## **1 Übersicht**

### **1.1 Allgemein**

Die CAN 300 PRO Baugruppe ist für den Einsatz in Siemens Automatisierungsgeräten der S7-300 Baureihe. Mit der CAN 300 PRO Baugruppe kann das Automatisierungsgerät an den CAN-Bus angeschlossen werden.

Neben den Anwendungen als CANopen® Master oder für Layer 2 Kommunikation kann die CAN 300 PRO die S7-300 SPS auch als CANopen® Slave in ein CANopen® Netz einbinden.

Durch Aufspielen einer CANopen® Slave Firmware, einer Slave-Definitionsdatei und mit den zugehörigen Hantierungsbausteinen kann die CAN 300 PRO Baugruppe als CANopen® Slave arbeiten.

Dieses Handbuch soll die Verwendung der Baugruppe als CANopen® Slave erläutern. Es ist als Ergänzung zum Standard Handbuch der CAN 300 PRO Baugruppe zu verwenden.

### **1.2 Anschlüsse**

Die CAN 300 PRO Baugruppe hat hinter der Frontklappe einen 9polige SubD-Stecker für den CAN-Bus und einen USB-Anschluss für die Projektierung und Diagnose.

Steckerbelegung:

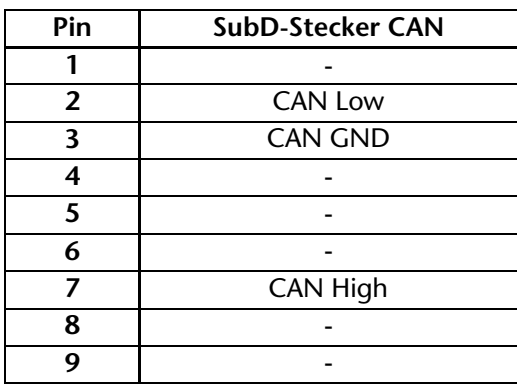

### **1.3 LED-Anzeigen**

Die LEDs an der Vorderseite der Baugruppe informieren über den Betriebszustand.

*LED "SF" (Orange):* 

Systemfehler: zeigt ein fehlerhaftes Projekt an.

*LED "BF"* (Rot):

Diese LED zeigt einen CAN-Fehler an. Ein CAN-Fehler liegt vor, wenn die Fehlerzähler nicht Null sind und der CAN-Status nicht "OK" ist oder ein CAN-FIFO-Overflow vorliegt.

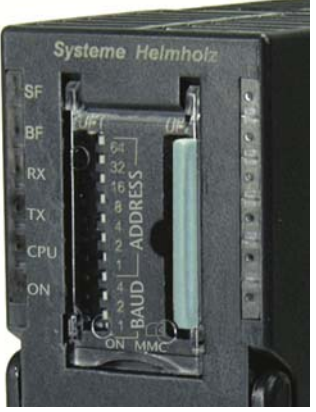

<span id="page-6-3"></span><span id="page-6-2"></span>**i** *Eine 24V Spannungsversorung ist nicht auf dem CAN-Bus Stecker aufgelegt.* 

<span id="page-6-1"></span><span id="page-6-0"></span>CANopen

Weitere Informationen erhalten Sie im Debug Modus der CANParam Software (s.a. Kap. [4.3\)](#page-13-1).

*LED "RX" (Grün):* 

CAN-Bus Empfang aktiv: Zeigt den korrekten Empfang eines CAN-Telegrammes an.

LED "TX" (Orange):

CAN-Bus Senden aktiv: Zeigt das korrekte Senden eines CAN-Telegrammes an.

*LED "CPU" (Orange):* 

Datenübertragung zur SPS aktiv: Zeigt die Übertragung eines Telegramms oder Kommandos am Rückwandbus (zwischen S7- CPU und Baugruppe) an.

### *LED "ON" (Grün):*

Dauerlicht zeigt an, dass die Baugruppe als CANopen® Slave im Modus "Operational" ist. Langsames Blinken zeigt an, dass die Baugruppe im Modus "Preoperational" oder "Stopped" ist.

#### <span id="page-7-0"></span>**1.4 DIP-Switch**

Der 10fach DIP-Schalter an der Gehäusevorderseite ist zur Einstellung der CAN-Baudrate und zur Festlegung der Nodeadresse vorgesehen.

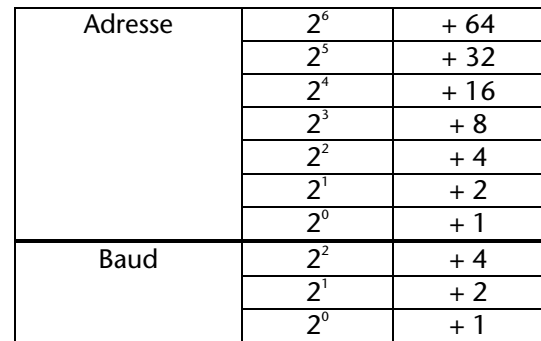

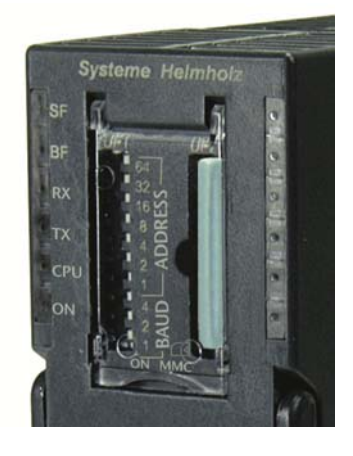

Baudraten:

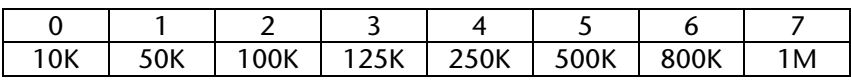

## **2 CANopen® Slave Funktion**

### **2.1 Objekte**

Die Schnittstelle für alle Informationen eines CANopen® Slaves ist das "Object Dicitonary". Die Objekte des Object Dictionary enthalten alle Informationen über den Zustand des Slaves und alle Prozesswerte, die mit dem CAN-Bus Master oder anderen Slaves ausgetauscht werden sollen (IO-Werte, Ist-Werte, Sollwerte, Fehlerzustände, etc.).

<span id="page-8-1"></span><span id="page-8-0"></span>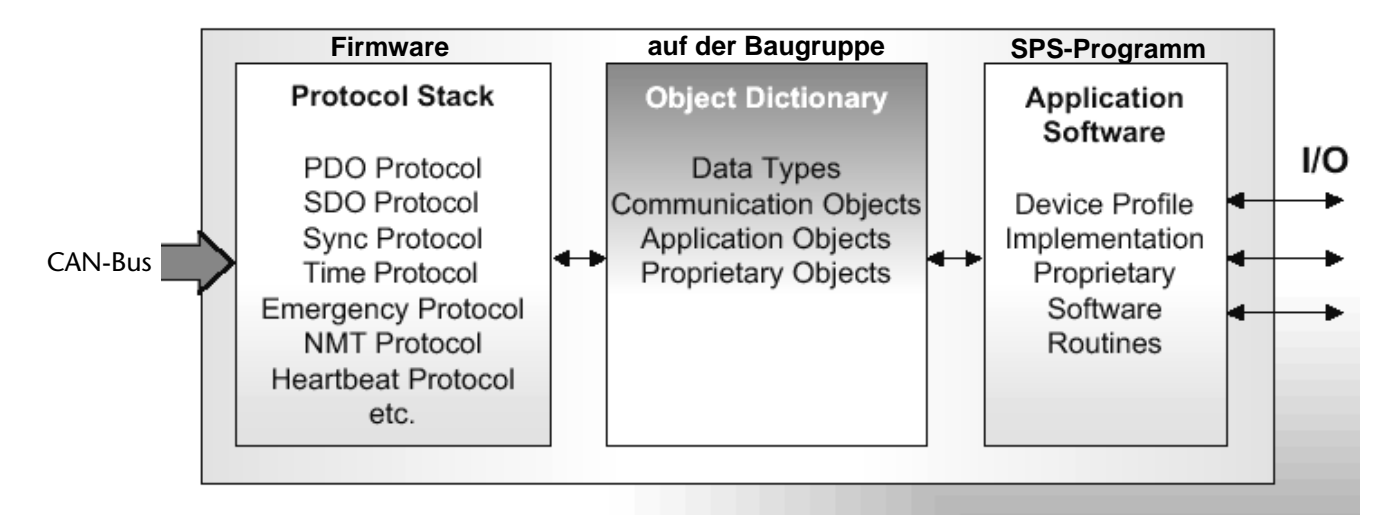

Für die Grundeinstellung des CANopen® Slaves sind die Objekte (1000...1FFF) implementiert. Diese Objekte identifizieren den CANopen® Slave gegenüber dem CANopen® Master und enthalten alle Zustandsinformationen.

Die Objekte 6000h…9FFFh sind für Prozessinformationen bei Verwendung von Standard CANopen® Profilen reserviert.

Die Objekte 2000h…3FFFh können herstellerspezifisch verwendet werden.

Die Objekttabelle liegt auf der Baugruppe und wird durch die Hantierungsbausteine mit der SPS ausgetauscht. Die Objekte werden durch die Slave-Definitionsdatei spezifiziert die in die Baugruppe eingespielt wird.

### <span id="page-8-2"></span>**2.2 Node Adressen**

Jeder CANopen® Slave muss eine Nodeadresse besitzen. Die Nodeadresse kann zwischen 1 und 127 liegen und kann in der Slave-Definitionsdatei oder über den DIP-Schalter eingestellt werden.

### <span id="page-9-0"></span>**2.3 Netzmanagement**

Die CANopen® Slave Hantierung unterstützt BootUp-Meldungen, Heartbeat und Nodeguarding.

Für das Nodeguarding werden die Objekte 100Ch ("GuardTime") und 100Dh ("LifetimeFactor") zur Überwachung verwendet. Läuft die hier eingestellte Zeit ab, so geht der CANopen® Slave selbstständig in den Zustand "Preoperational".

Beim Heartbeat wird das Senden des Slave Heartbeats unterstützt (Zeit in Objekt 1017h "Producer Heartbeat Time"), sowie maximal 2 Conusmer Heartbeats (Objekt 1016h Subindex 1 und 2)zur Überwachung von empfangenen Heartbeats.

Eine nähere Erläuterung der CANopen® Telegramme entnehmen Sie bitte dem Kapitel [6](#page-24-0).

### <span id="page-9-1"></span>**2.4 Emergencies**

Das Senden von Emergency Nachrichten und die Verwaltung des aktuellen Fehlerzustandes (Objekte 1001h und 1003h) werden unterstützt.

### **2.5 Servicedaten (SDO)**

<span id="page-9-2"></span>Das Lesen und Schreiben von SDOs (1-4 Byte) wird unterstützt. Die SDOs können mit Lese oder Schreib-/Leserechten versehen werden.

Lesen und Schreiben von SDOs mit mehr als 4 Byte (Segmented Transfer) wird ebenfalls unterstützt.

### <span id="page-9-3"></span>**2.6 Prozessdaten (PDO)**

Die CANopen® Slave Hantierung unterstützt bis zu 4 Sende- und Empfangs-PDOs (RPDO1-4, TPDO1-4). Die COB-IDs der PDOs sind fest in der Hantierung hinterlegt, eine Änderung ist nicht möglich.

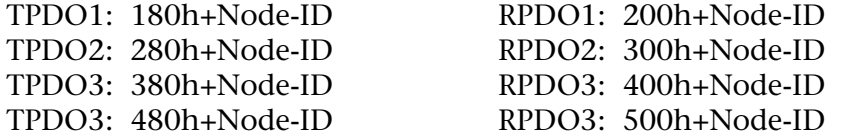

Das Mapping der PDOs ist über die üblichen Objekte 1600h ff. und 1A00h ff. möglich.

Als Transmission Type für TPDOs (Objekte 1800h ff.), stehen folgende Optionen zur Verfügung:

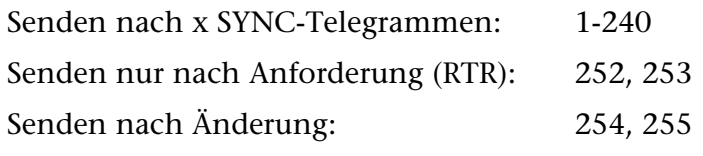

RPDO-Werte werden sofort nach Empfang übernommen.

## <span id="page-10-0"></span>**3 Projektierung in der SPS**

Die CAN 300 PRO Baugruppe wird in der Programmiersoftware der SPS als CP 340 Kommunikationsbaugruppe projektiert.

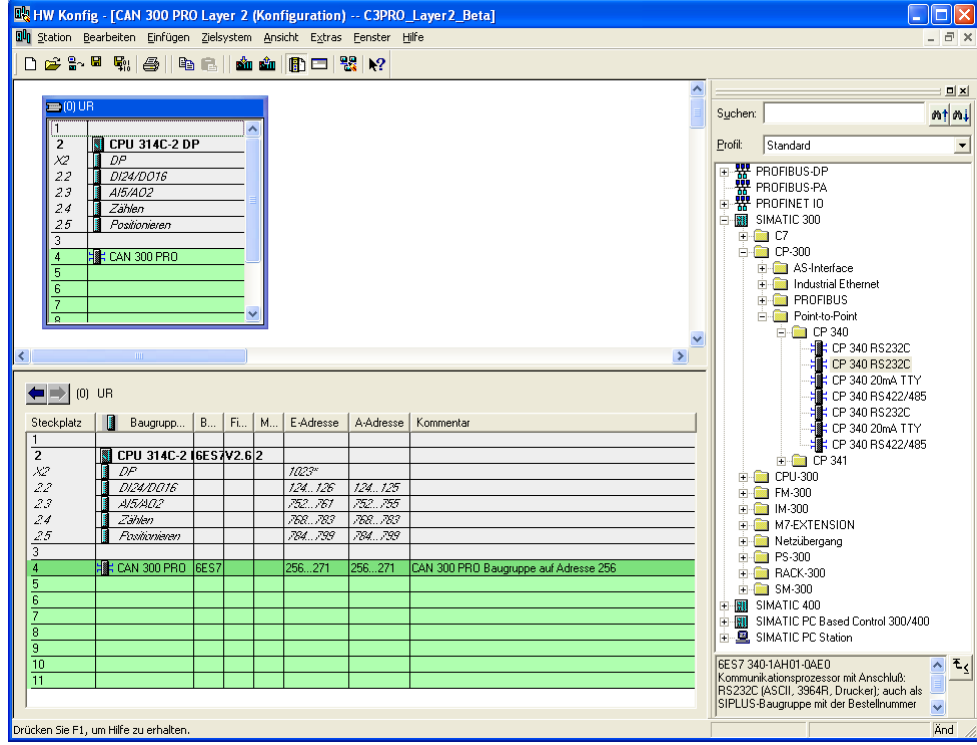

*Beim Einsatz der CAN 300 PRO Baugruppe in einem ET200M System ist mit starken Performanceeinbußen zu rechnen.* 

Die Baugruppe kann überall dort eingesetzt werden, wo auch eine CP-Baugruppe erlaubt ist, d.h. auch im Erweiterungsrahmen nach einer Anschaltung.

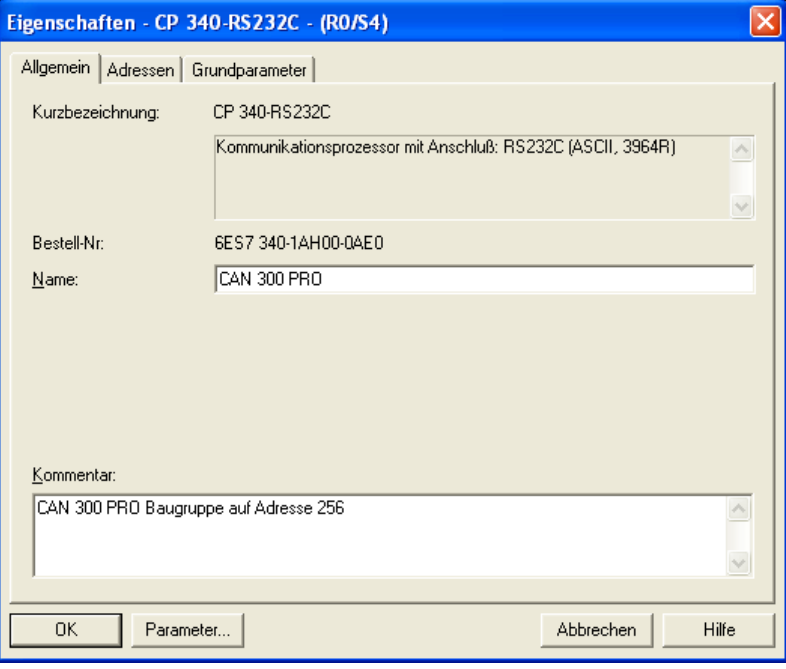

Bei der Parametrierung der Baugruppe ist nur der Bereich der E/A-Adressen relevant. Alle anderen Einstellungen haben keine Auswirkung auf die Baugruppe.

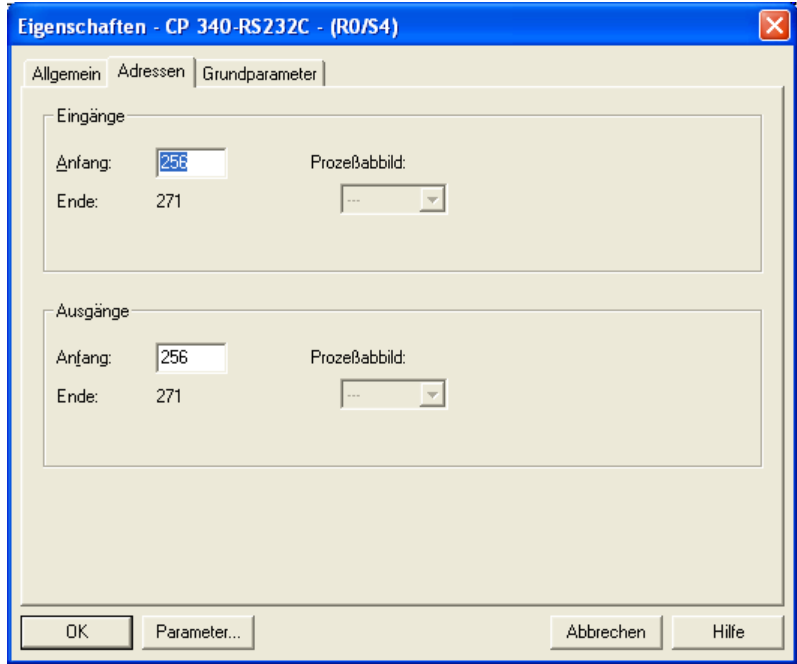

Es wird in den Hantierungsbausteinen nur das Eingangsabbild verwendet, das Ausgangsabbild hat keine funktionale Bedeutung.

Zugriffe auf das Eingangsabbild können nur mit den Peripheriedirektzugriffsbefehlen durchgeführt werden: L PEB, L PEW, L PED.

Bei der CPU 318 müssen die Peripherieadressen außerhalb des zyklischen Prozessabbildes liegen.

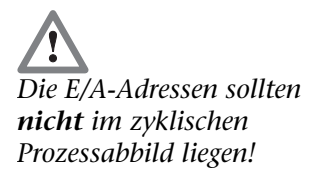

## <span id="page-12-0"></span>**4 Projektierung der CAN 300 PRO Baugruppe**

### <span id="page-12-1"></span>**4.1 CANopen® Slave Betriebssystem übertragen**

Die Projektierung der CAN Baugruppen wird auf dem PC mit der "CANParam V4.1x"-Software und höher durchgeführt. Im Auslieferungszustand befindet sich auf der CAN 300 PRO Baugruppe das Betriebssystem für einen CANopen® Master. Die Baugruppe muss zur ersten Inbetriebnahme mit der aktuellen CANopen® Slave Firmware versehen werden.

Dazu kann die in der CANParam Software vorhandene Funktion "Firmware Update" im Menü "Online" verwendet werden. Nach dem Start des Updates muss die aktuelle Slave-Firmware gewählt werden.

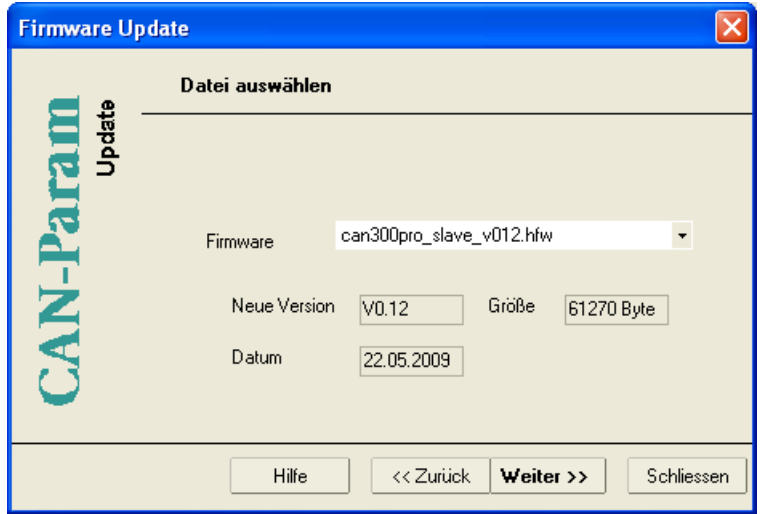

### <span id="page-12-2"></span>**4.2 Slave Definitionsdatei übertragen**

Im Menü "Online" kann mit der Funktion "Sende Projekt aus Datei" die gewünschte Slave Definitionsdatei zur Baugruppe gesendet werden.

Die Slave-Definitionsdatei ist eine Textdatei mit der Endung "PAR". Diese Datei beschreibt den Aufbau und Grundzustand des Slaves mit allen SDOs und PDOs.

Eine Slave Definitionsdatei für das CANopen® Profil DS 401 wird mitgeliefert. Für andere CANopen® Anwendungen können beliebige Definitionsdateien erstellt werden, wenden Sie sich hierzu an den Systeme Helmholz Support.

### <span id="page-13-0"></span>**4.3 Diagnose**

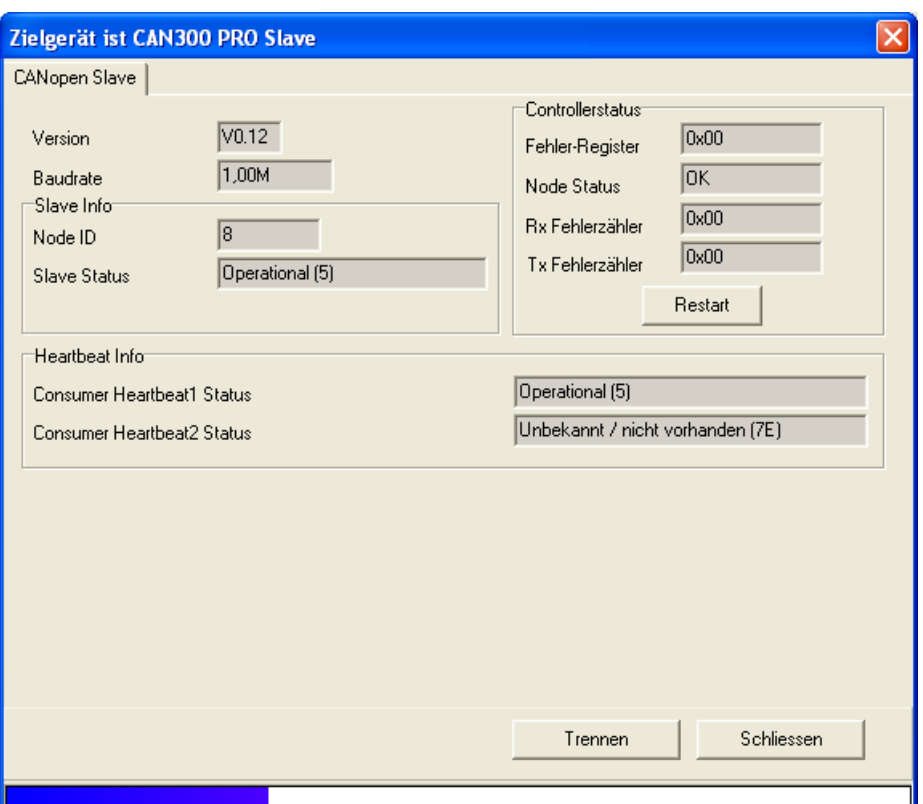

**Folgende Informationen liefert der CANopen**®  **Debug-Dialog:** 

*Version* Versionsnummer des Betriebssystems

*Baudrate* aktive CAN-Baudrate

*Controllerstatus* Inhalt des CAN-Status-Registers: **!**

Inhalt des CAN-Fehler-Registers EFLG (Kap. [5.1.2](#page-15-0))

*Node-Status* Inhalt des CAN-Status-Registers (s.o.): "OK", "Warning", "Passiv", "Bus Off"

*Rx Fehlerzähler* Fehlerzähler CAN-Empfang

*Tx Fehlerzähler* Fehlerzähler CAN-Senden

#### **Slave Informationen:**

*Node ID* Aktuell gültige Node ID des Slaves

*Slave Status* 00 = Bootup  $04 = Stop$  $05 =$ Operational 7F = Preoperational

#### **Heartbeat Info:**

<span id="page-13-1"></span>An dieser Stelle wird der Zustand der überwachten Slaves angezeigt.

*Node Status sollte immer auf "OK" stehen, damit eine störungsfreie CAN-Datenübertragung möglich ist.* 

## <span id="page-14-0"></span>**5 Programmierung in der SPS**

Die Programmierung des CANopen® Slaves erfolgt in der SPS über Hantierungsbausteine und unter Verwendung von Informationen aus dem Prozessabbild der Baugruppe.

### <span id="page-14-1"></span>**5.1 Prozessabbild in der SPS**

Die CAN 300 PRO Baugruppe belegt 16 Bytes im Eingangs- und Ausgangs-Prozessabbild. Der Inhalt des Ausgangs-Prozessabbildes wird nicht verwendet.

Der Inhalt des Eingangs-Prozessabbildes kann vom Anwender in der Applikation zu Informationszwecken verwendet werden:

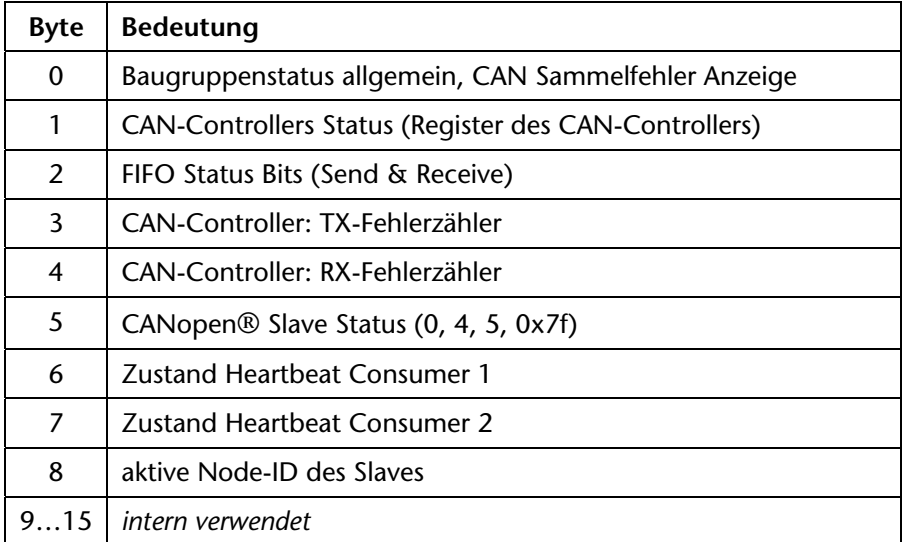

Zugriffe auf das Eingangsabbild können nur mit den Peripheriedirektzugriffsbefehlen durchgeführt werden: L PEB, L PEW, L PED.

**5.1.1 Byte 0: Baugruppenstatus** 

<span id="page-14-2"></span>

| Bit 7        | Bit 6 | <b>Bit 5</b>  | Bit 4 | Bit 3 | Bit 2 | Bit 1 | Bit 0        |
|--------------|-------|---------------|-------|-------|-------|-------|--------------|
| CAN-         |       | Baugruppe ist |       |       |       |       | Baugruppe    |
| Controller   |       | CAN 300 PRO   |       |       |       |       | parametriert |
| Sammelfehler |       | Slave         |       |       |       |       | und läuft    |

Bit 0: Die CAN 300 PRO Baugruppe hat die Projektierung verarbeitet und ist betriebsbereit.

Bit 5: Dieses Bit ist immer 1, um die CAN 300 PRO Slave erkennen zu können.

Bit 7: Sammelfehlerbit für Fehler am CAN-Controller, genauere Auskunft über die Fehlerursache ist im Byte 1 zu erkennen.

<span id="page-15-0"></span>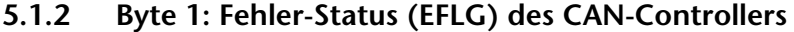

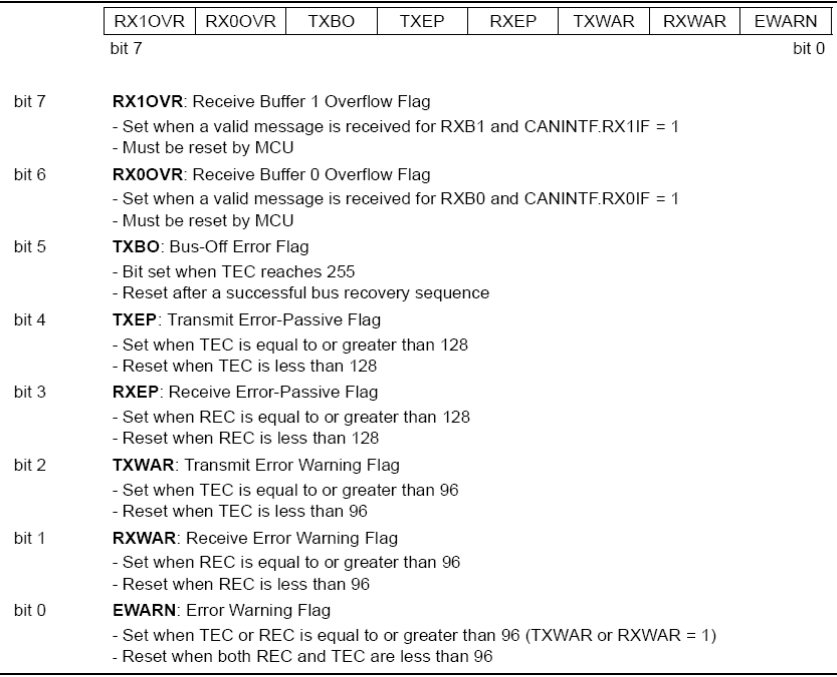

#### <span id="page-15-1"></span>**5.1.3 Byte 2: FIFO-Status Bits**

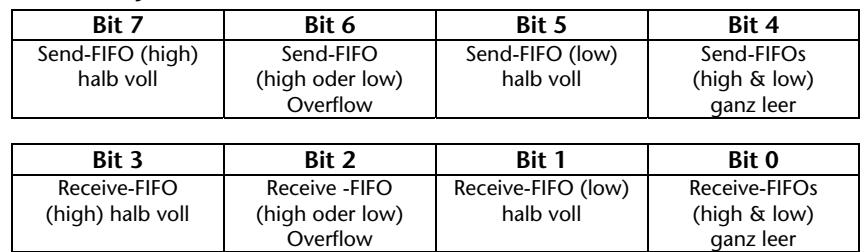

#### **5.1.4 Byte 3/4: CAN-Controller Tx/Rx Fehlerzähler**

<span id="page-15-2"></span>Der Fehlerzähler wird bei jedem fehlerhaft versendeten oder empfangenen CAN-Telegramm hochgezählt. Wenn ein CAN-Telegramm korrekt übertragen wurde, wird der Fehlerzähler wieder heruntergezählt. Wenn der Zähler größer als 96 ist, geht der CAN-Controller in den Modus "Warning" (siehe [5.1.2\)](#page-15-0). Sollte der Fehlerzähler 127 übersteigen, geht der CAN-Controller in "Error-Passiv".

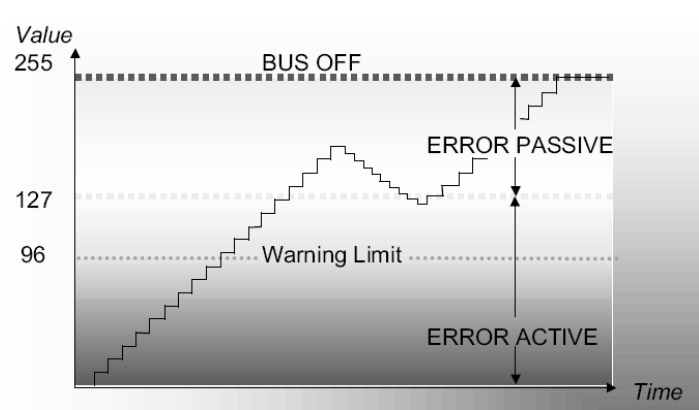

### **5.1.5 Byte 5: CANopen® Slave Status**

<span id="page-16-0"></span>In diesem Byte ist der aktuelle Zustand der CANopen® Slave Statemachine ersichtlich.

- $0 =$ Bootup
- $4 = Stop$
- $5 =$ Operational
- 7F = Preoperational

#### <span id="page-16-1"></span>**5.1.6 Byte 6+7: Zustand Heartbeat Consumer 1+2**

In diesem Byte ist der aktuelle Zustand der durch den Consumer Heartbeat überwachten Geräte ersichtlich:

- $0 =$ Bootup
- $4 = Stop$
- 5 = Operational
- 7E = unbekannt/nicht vorhanden
- 7F = Preoperational

#### <span id="page-16-2"></span>**5.1.7 Byte 8: aktive Node-ID**

Dieses Byte zeigt die aktive Node-ID des Slaves an.

### <span id="page-17-0"></span>**5.2 Hantierungsbausteine**

Die Programmierung des CANopen® Slaves erfolgt in der SPS über folgende Hantierungsbausteine:

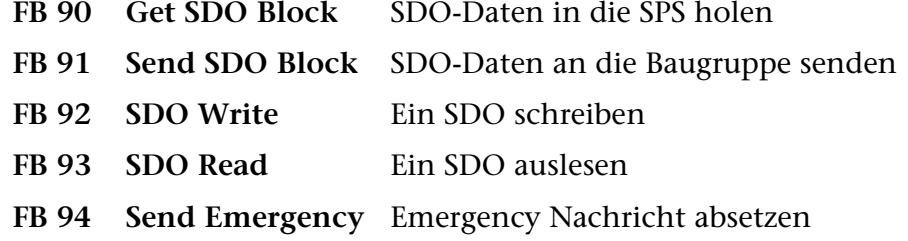

#### **5.2.1 SDO Datenbaustein**

<span id="page-17-1"></span>Die aktuellen Daten aller definierten SDOs werden in der CAN 300 PRO Baugruppe vorgehalten. Um mit diesen Daten in der SPS arbeiten zu können, werden diese am Anfang des Zyklus mit dem Funktionsbaustein FB 90 von der Baugruppe in einen Datenbaustein, den SDO-DB, kopiert.

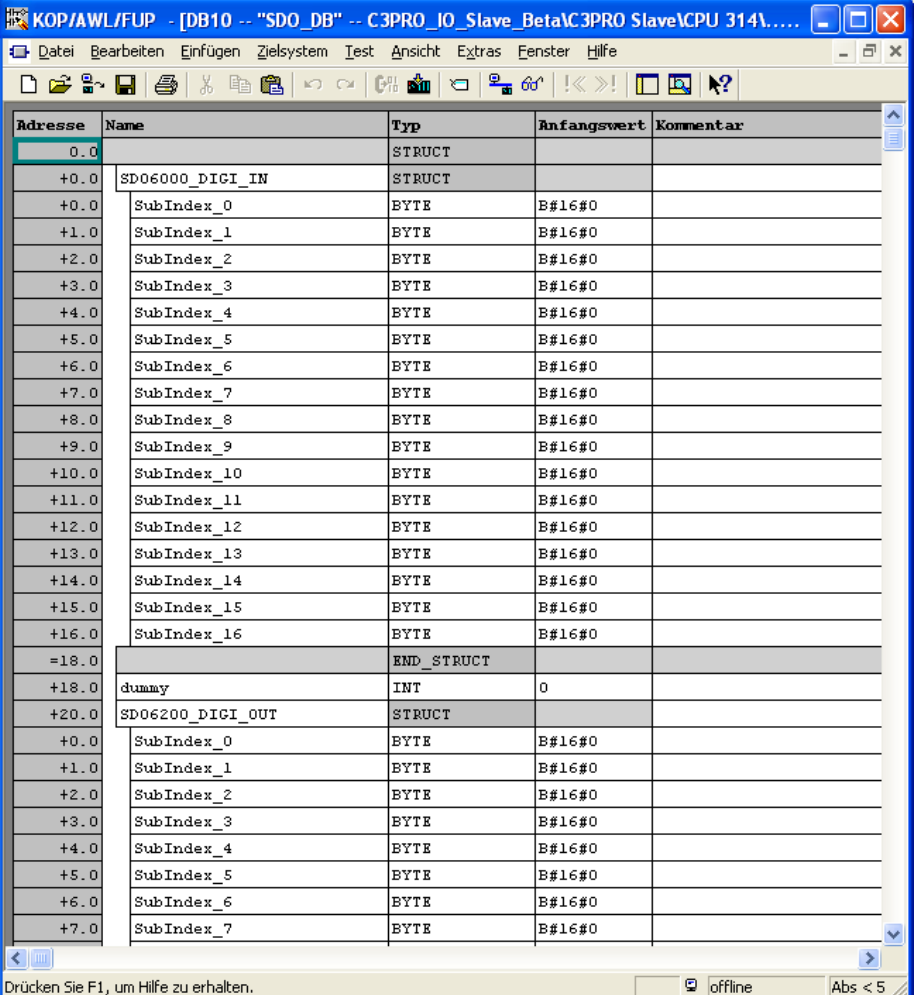

Es ist in der Slave-Definitionsdatei eine feste Zuordnung zwischen dem SDO und der Speicherstelle im SDO-Datenbaustein definiert.

*Schreibzugriffe auf SDOs über den CAN-Bus haben Priorität!* 

Die Daten der SDOs können nun im SPS Zyklus verarbeitet und auch geändert werden. Am Ende des SPS Zyklus wird der komplette Inhalt des SDO-DBs mit dem FB 91 wieder zur Baugruppe übertragen.

Sollte in der Zwischenzeit vom CAN-Bus ein Schreibzugriff auf ein SDO stattgefunden haben, so hat dieses Priorität gegenüber den Veränderungen in der SPS.

Um den Datenbaustein nicht zu groß werden zu lassen und die Übertragungszeit zwischen SPS und der Baugruppe zu begrenzen, müssen nicht immer alle definierten SDOs kopiert werden.

In der Slave-Definitionsdatei werden nur diejenigen SDOs in den SDO-Datenbaustein "gemappt", die auch eine Relevanz für den zyklischen Betrieb haben. Alle anderen SDOs, die selten oder nur einmalig gelesen oder geschrieben werden sollen, können über die Funktionsbausteine FB 92 und FB 93 gelesen und geschrieben werden.

#### **5.2.2 FB 90 Get SDO Block**

<span id="page-19-0"></span>Der Funktionsbaustein Get SDO Block (FB90) holt den aktuellen Zustand der SDO-Tabelle in die SPS und legt diese Daten in einen beliebigen Datenbaustein ab.

Der FB sollte am Anfang des SPS Zyklus aufgerufen werden.

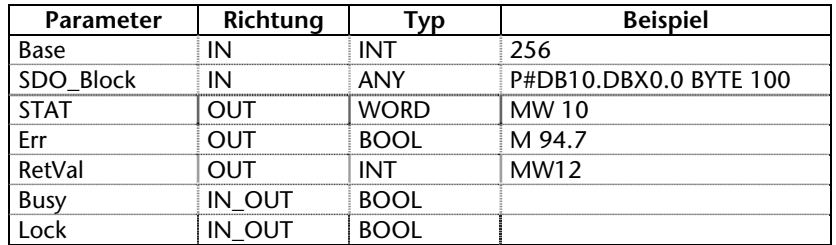

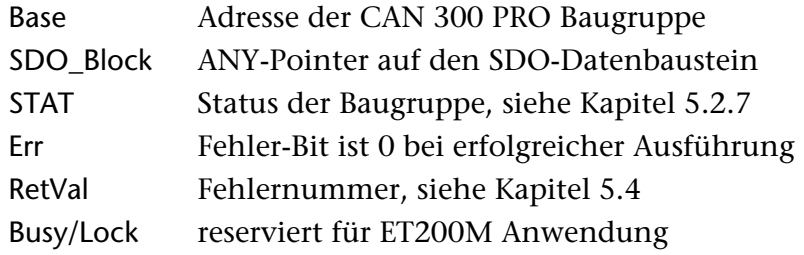

#### <span id="page-19-1"></span>**5.2.3 FB 91 Send SDO Block**

Der Funktionsbaustein Send SDO Block (FB91) sendet den aktuellen Zustand der SDO-Tabelle aus dem SDO-Datenbaustein in die Baugruppe.

Der FB sollte am Ende des SPS Zyklus aufgerufen werden.

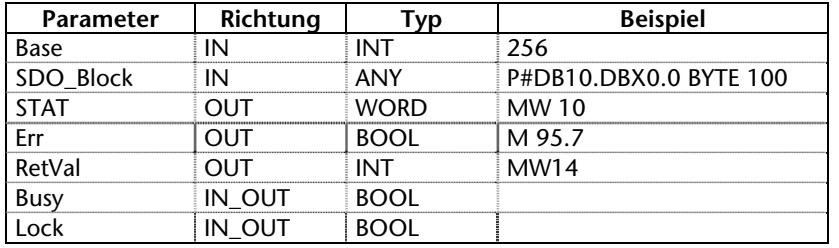

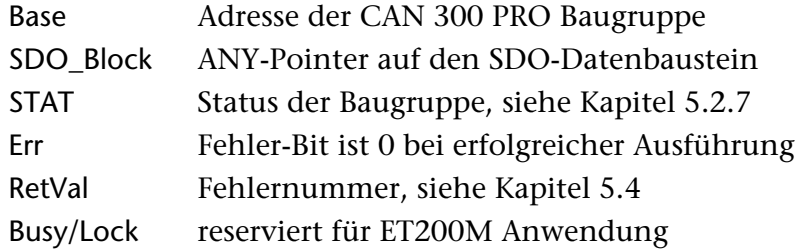

#### **5.2.4 FB 92 SDO Write**

<span id="page-20-0"></span>Der Funktionsbaustein SDO Write (FB 92) schreibt einen SDO-Wert zur Baugruppe.

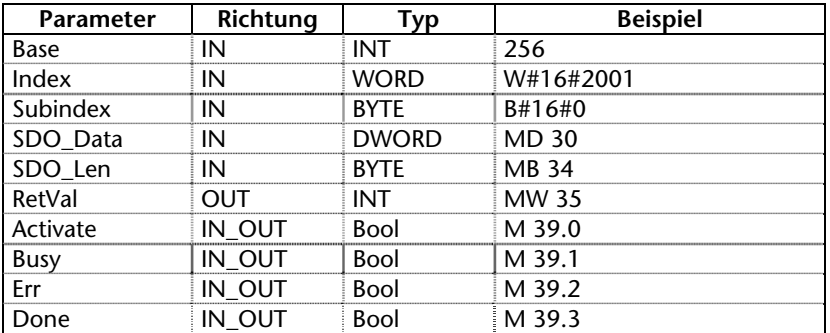

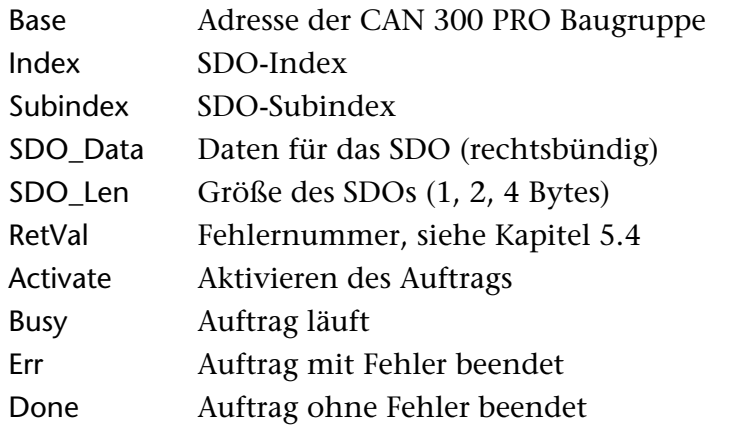

Der Wert des SDOs muss unabhängig der Daten-Länge rechtsbündig im Doppelwort liegen.

### Aufrufbeispiel:

 CALL FB 92 , DB92  $Base$  :=256 Index :=W#16#2001 Subindex:=B#16#0 SDO\_Data:=MD30 SDO\_Len :=B#16#2 RetVal :=MW35 Activate:=M39.0<br>Busy :=M39.1 Busy :=M39.1 Err :=M39.2 Done :=M39.3 …

### **5.2.5 FB 93 SDO Read**

<span id="page-21-0"></span>Der Funktionsbaustein SDO Read (FB 93) holt einen SDO aus der Baugruppe.

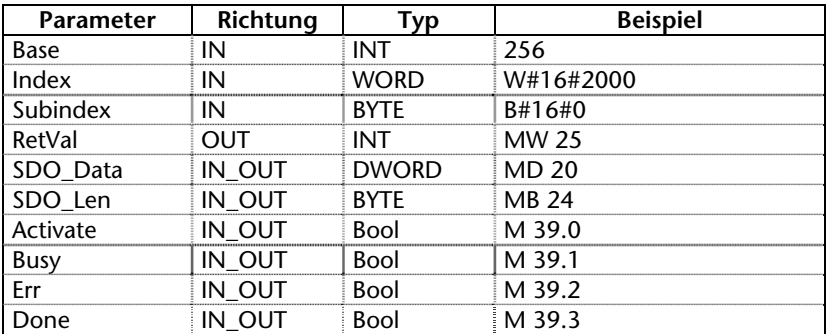

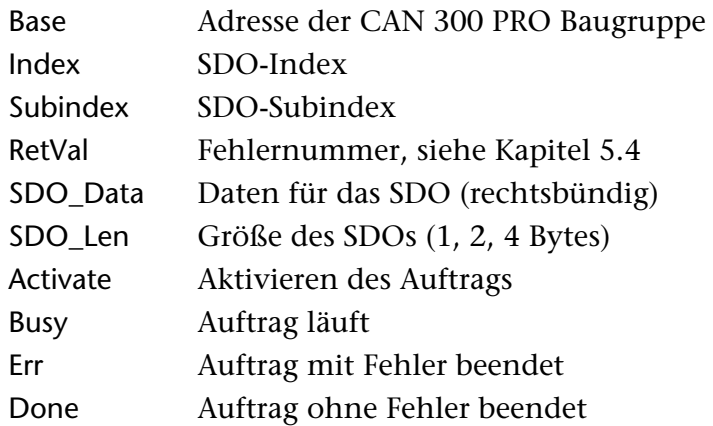

Der Wert liegt immer "rechtsbündig" im Doppelwort und kann sofort weiterverarbeitet werden, bei 1 oder 2 Byte Werten wird das Doppelwort mit führenden Nullen gefüllt.

### Aufrufbeispiel:

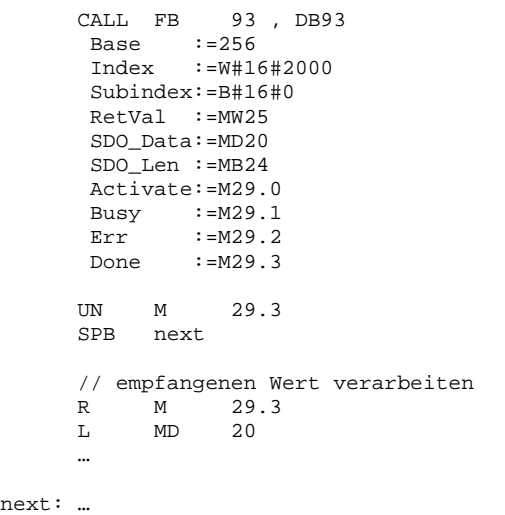

### **5.2.6 FB 94 Send Emergency**

<span id="page-22-0"></span>Der Funktionsbaustein Emergency (FB 94) sendet ein Emergency-Telegramm und trägt die Meldung in die entsprechenden SDOs ein.

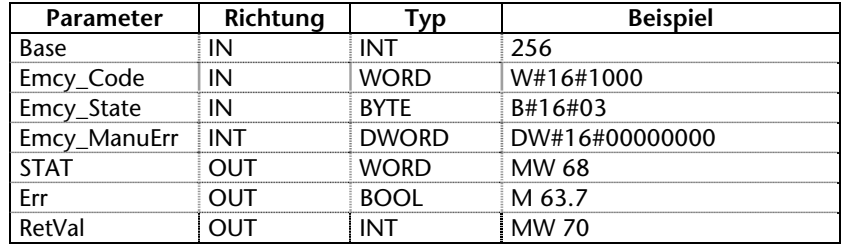

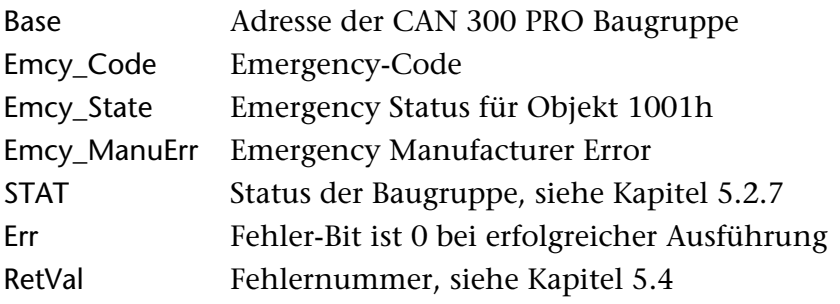

#### **5.2.7 Parameter STAT**

<span id="page-22-1"></span>Der Parameter STAT hat bei allen Hantierungsbausteinen die gleiche Bedeutung und zeigt den Zustand der Baugruppe an:

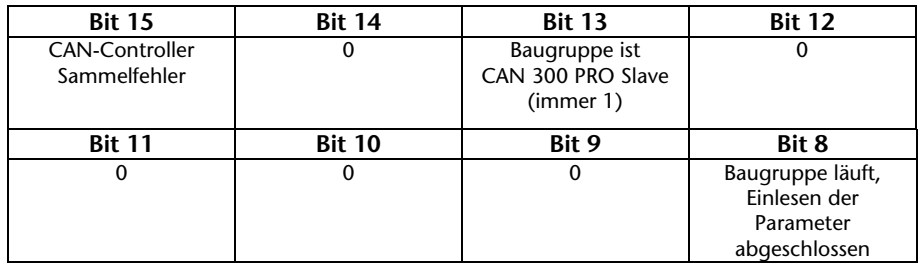

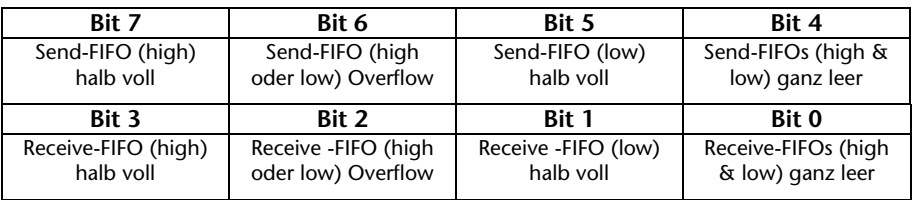

Der Parameter STAT entspricht inhaltlich den Peripherieeingangsbytes 0 und 2.

### **5.3 Abortcodes**

<span id="page-23-0"></span>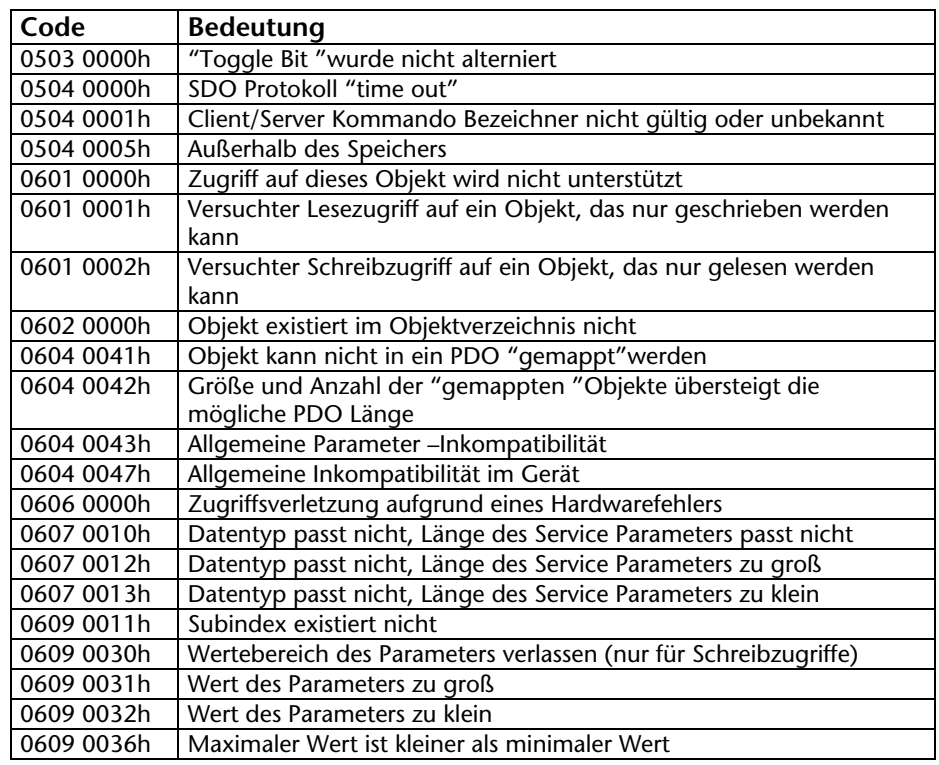

### <span id="page-23-1"></span>**5.4 Fehlercodes der FBs**

Der Rückgabeparameter RetVal der Funktionsbausteine kann sowohl funktionsspezifische Fehler enthalten oder Fehlernummern der Siemens Systemfunktionsbausteine SFC 52, SFC 53, SFC 14 und SFC 20.

#### **Fehlercodes der CAN-Hantierung:**

- 80E1h: SDO-FBs: Parameter SDO-Len darf nicht 0 sein
- 80E2h: SDO-FBs: Parameter SDO-Len darf nicht größer 4 sein
- 80F1h: Baugruppe nicht Betriebsbereit
- 80F2h: Datensatz belegt
- 80F7h: CANopen® Slave noch im Bootup
- 8xF8h: SDO-Datenbaustein Pointer: Speicher zu klein
- 80FAh: Abortcode auf SDO-Auftrag empfangen

<span id="page-24-1"></span><span id="page-24-0"></span>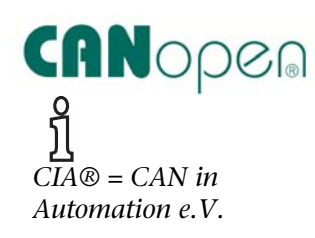

## **6 CANopen® Protokoll**

### **6.1 Allgemein**

Das CANopen® Protokoll ist ein Schicht 7-Protokoll (Application Layer), das auf den CAN-Bus (ISO 11898) aufsetzt. Die Schichten 1 & 2 (Physical Layer/Data Link Layer) vom CAN-Bus bleiben unberührt.

Die CANopen® Kommunikationsprofile für die verschiedenen Anwendungen werden von der CIA verwaltet.

Die von der Anwendungsschicht bereitgestellten Dienstelemente ermöglichen die Realisierung einer über das Netzwerk verteilten Applikation. Diese Dienstelemente sind in der "CAN Application Layer (CAL) for Industrial Applications" beschrieben.

Der 11 Bit Identifier und die 8 Datenbytes eines CAN-Layer 2 Telegrammes bekommen eine feste Bedeutung.

Jedes Gerät in einem CANopen® Netz hat eine feste Node-ID (Modulnummer, 1-127).

### <span id="page-24-2"></span>**6.2 Objekte**

Der Datenaustausch mit einem CANopen® Slave erfolgt entweder über fest definierte Servicedaten-Objekte (SDO) oder über frei konfigurierbare Prozessdaten-Objekte (PDO).

Jeder CANopen® Slave besitzt ein festes Verzeichniss von SDOs, die über eine Objektnummer (16 Bit) und einen Index (8 Bit) angesprochen werden.

*Beispiel:* Objekt 1000h/ Index 0 = Device Type, 32Bit Unsigned

SDOs mit 8/16/32 Bit Breite können mit einem CANopen® Telegramm gelesen und geschrieben werden. SDOs, die länger sind, werden über mehrere Telegramme übertragen. Für sehr große Datenmengen ist die SDO-Blockübertragung vorgesehen.

SDOs können bearbeitet werden, sobald ein CANopen® Slave betriebsbereit ist. Für die SDOs stehen nur die COB-ID Funktionen "SDO Anforderung" oder "SDO Antwort" bereit. Die Objektnummer, der Zugriffsmodus und Typ werden in den ersten 4 Bytes des CAN-Telegrammes hinterlegt.

Die letzen 4 Bytes des CAN-Telegrammes enthalten dann den Wert für das SDO.

PDOs enthalten die "Arbeitswerte" eines CANopen® Slaves für den zyklischen Prozessbetrieb. Jeder CANopen® Slave kann mehrere PDOs verwalten (im Normalfall bis zu 4 zum Senden und 4 zum Empfangen).

Jedes der vorhandenen PDOs hat eine eigene COB-ID. In den 8 Datenbytes des Telegrammes können beliebige Informationen des CANopen<sup>®</sup> Slaves zum Lesen und Beschreiben "gemapped" werden. Dieses können sowohl bereits vorhandene SDOs sein, als auch Aktualwerte des Slaves (z.B. Analogwert eines Einganges).

Die PDOs werden von den meisten CANopen® Slaves automatisch beim Anlauf gemapped. Die Zuordnung kann dann über bestimmte SDOs geändert werden.

#### <span id="page-25-0"></span>**6.3 Funktionen**

Die CANopen® Funktionen teilen sich in drei Grundarten auf:

- SDO Lesen und Schreiben
- PDO Lesen und Schreiben
- Netzmanagement

Der Funktionscode wird in den oberen 4 Bit des Identifiers hinterlegt. Zusammen mit der Node-ID ergeben sie den COB-Identifier.

#### *COB-Identifier (COB-ID):*

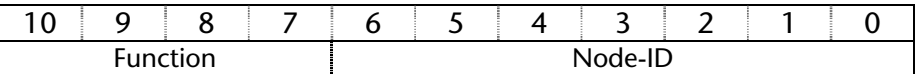

#### *Broadcast-Funktionen:*

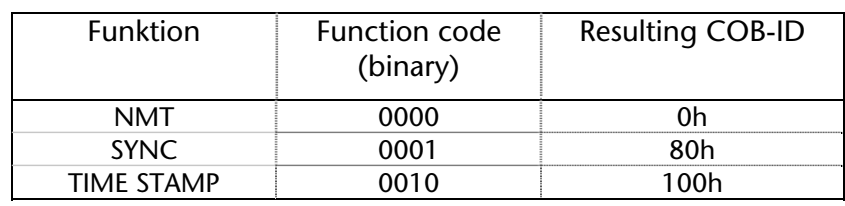

#### *Node Funktionen:*

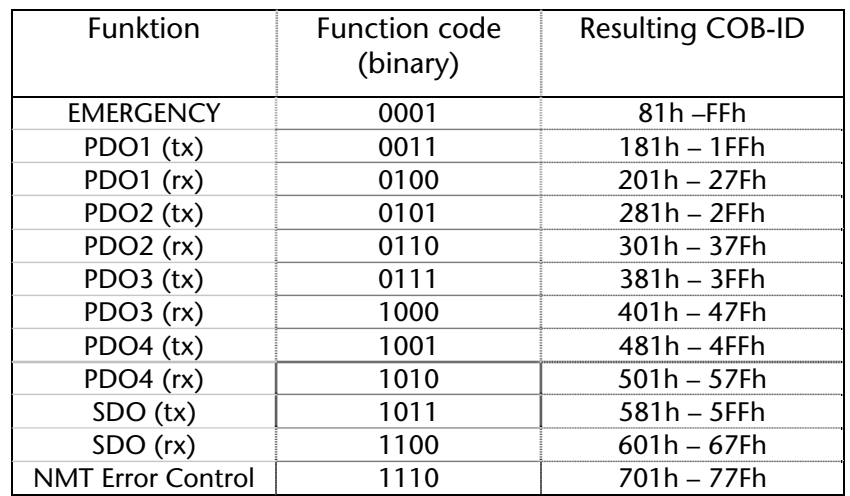

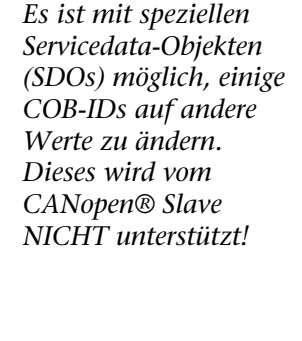

**i** *"Tx" = wird vom Slave gesendet "Rx" = wird vom Slave empfangen* 

### <span id="page-26-0"></span>**6.4 Netzmanagement**

#### *SYNC:*

Das SYNC-Telegramm ist ein periodisches "Broadcast"–Telegramm und gibt den Basis-Bustakt vor. Um einen zeitlich äquidistanten Abstand zu ermöglichen, besitzt das SYNC-Telegramm eine hohe Priorität.

COB-ID: 80h

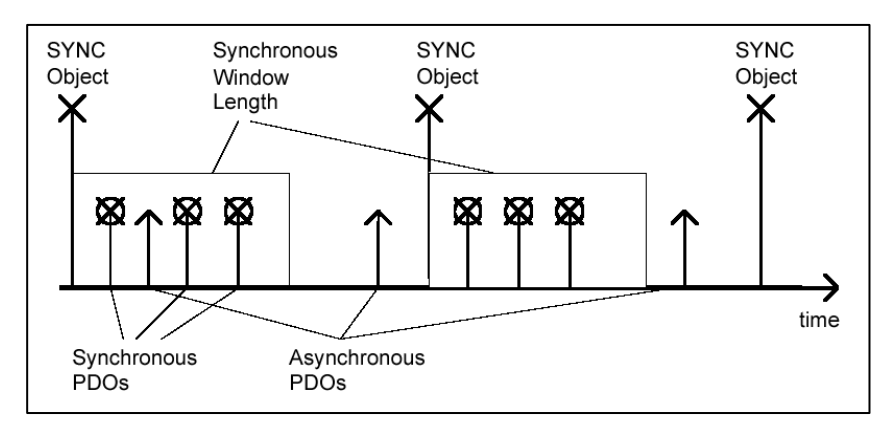

#### *Time Stamp:*

Das Time Stamp-Telegramm ist ein periodisches "Broadcast"– Telegramm und gibt die Systemzeit vor. Das Time Stamp-Telegramm wird üblicherweise direkt nach einem SYNC-Telegramm übertragen und gibt dann die Systemzeit des SYNC-Telegrammes an.

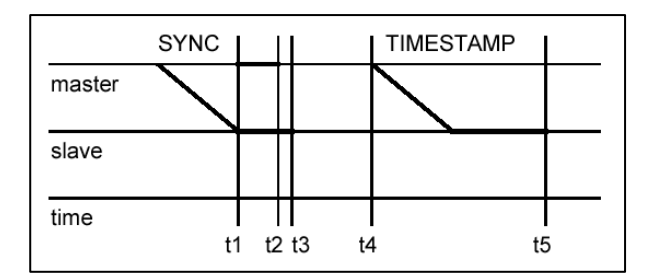

Um eine zeitlich genaue Übertragung zu ermöglichen, besitzt das Time Stamp-Telegramm eine hohe Priorität.

 $COR-ID: 100h$ 

#### *Nodeguarding:*

Beim Nodeguarding überwacht der Master die CANopen® Slave Baugruppen durch zyklisch gesendete Telegramme an jeden Slave. Auf das Nodeguarding-Telegramm muss jeder CANopen® Slave mit einem Status-Telegramm antworten.

Mittels Nodeguarding kann die Steuerung den Ausfall eines CANopen® Slaves erkennen.

COB-ID: 700h + Node-ID +RTR

Antwort: COB-ID: 700h + Node-ID + 1 Byte Daten: Zustand

#### *Lifeguarding:*

Beim Lifeguarding überwacht jeder CANopen® Slave, ob der Master das einmal gestartete Nodeguarding kontinuierlich innerhalb bestimmter Zeitlimits durchführt.

Wenn das Nodeguarding Telegramm des Masters ausbleibt, kann die dezentrale Peripheriebaugruppe dieses mittels Lifeguarding feststellen und z.B. alle Ausgänge in den sicheren Zustand versetzen.

#### *Heartbeat:*

Die Heartbeat-Überwachung entspricht dem Nodeguarding, wobei aber keine Anforderungstelegramme vom CANopen® Master generiert werden. Das Heartbeat Telegramm wird vom Node selbsttätig gesendet und kann im Master ausgewertet werden.

#### *Emergency-Message:*

Sollte bei einem CANopen® Slave ein Störfall auftreten, so sendet er eine Emergency-Message auf den Bus.

COB-ID: 80h + Node-ID

Auf ein Emergency-Telegramm können alle Teilnehmer z.B. einen Notstop ausführen.

#### *BootUp-Message:*

CANopen® Slaves erzeugen nach dem Einschalten eine BootUp-Meldung, die der Master erkennen kann, um diesen neuen Teilnehmer zu initialisieren.

COB-ID: 700h + Node-ID + 1 Byte Daten: 00h

## <span id="page-28-0"></span>**7 Anhang**

### **7.1 Objektverzeichnis**

Im Folgenden finden Sie eine Übersicht über die implementierten Objekte des CANopen® Slaves.

Die Systemobjekte sind immer vorhanden. Alle anderen Objekte werden durch die Slave-Definitionsdatei beim Einspielen in die Baugruppe angelegt.

### **7.1.1 Systemobjekte (1000h - 1FFFh)**

<span id="page-28-2"></span><span id="page-28-1"></span>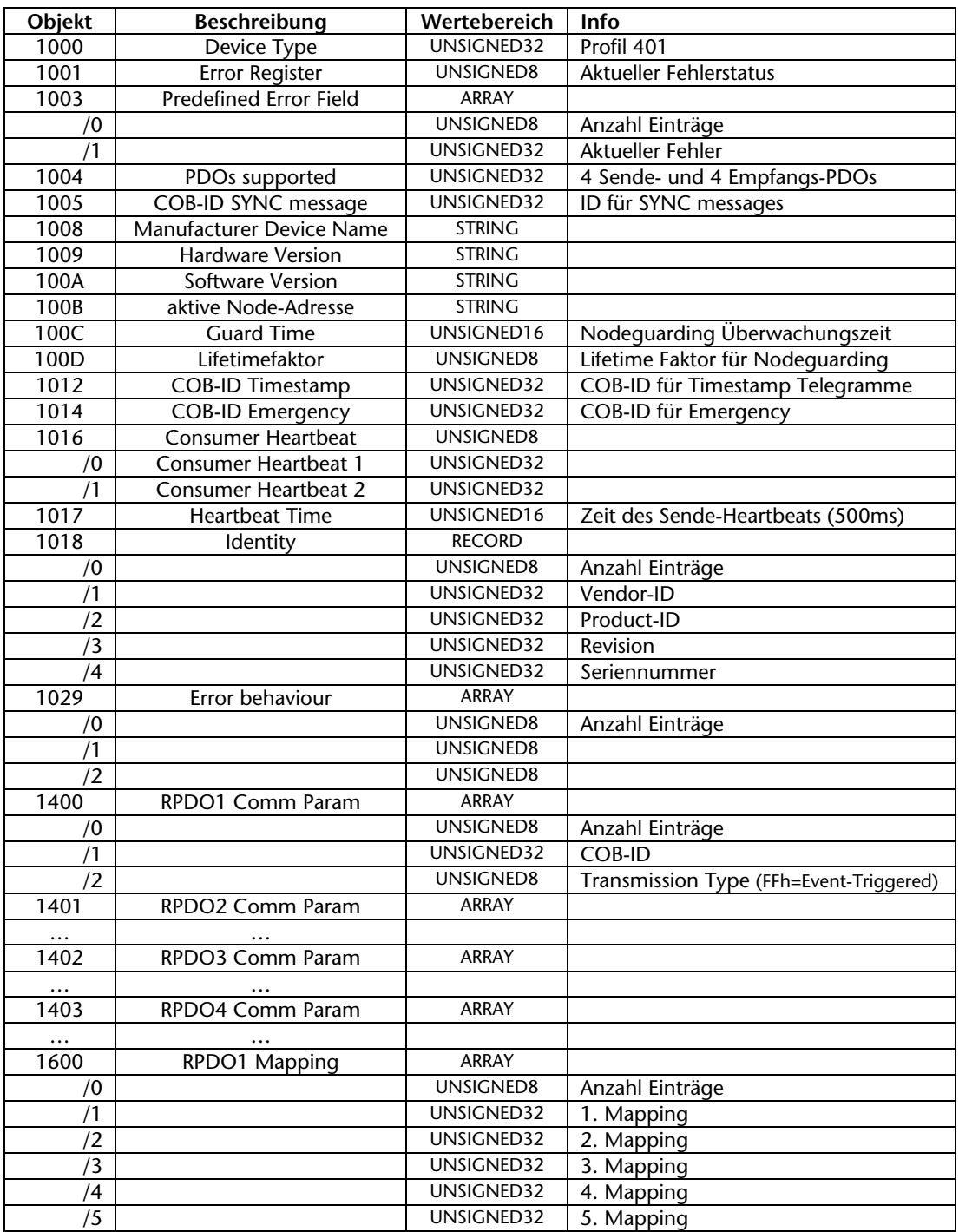

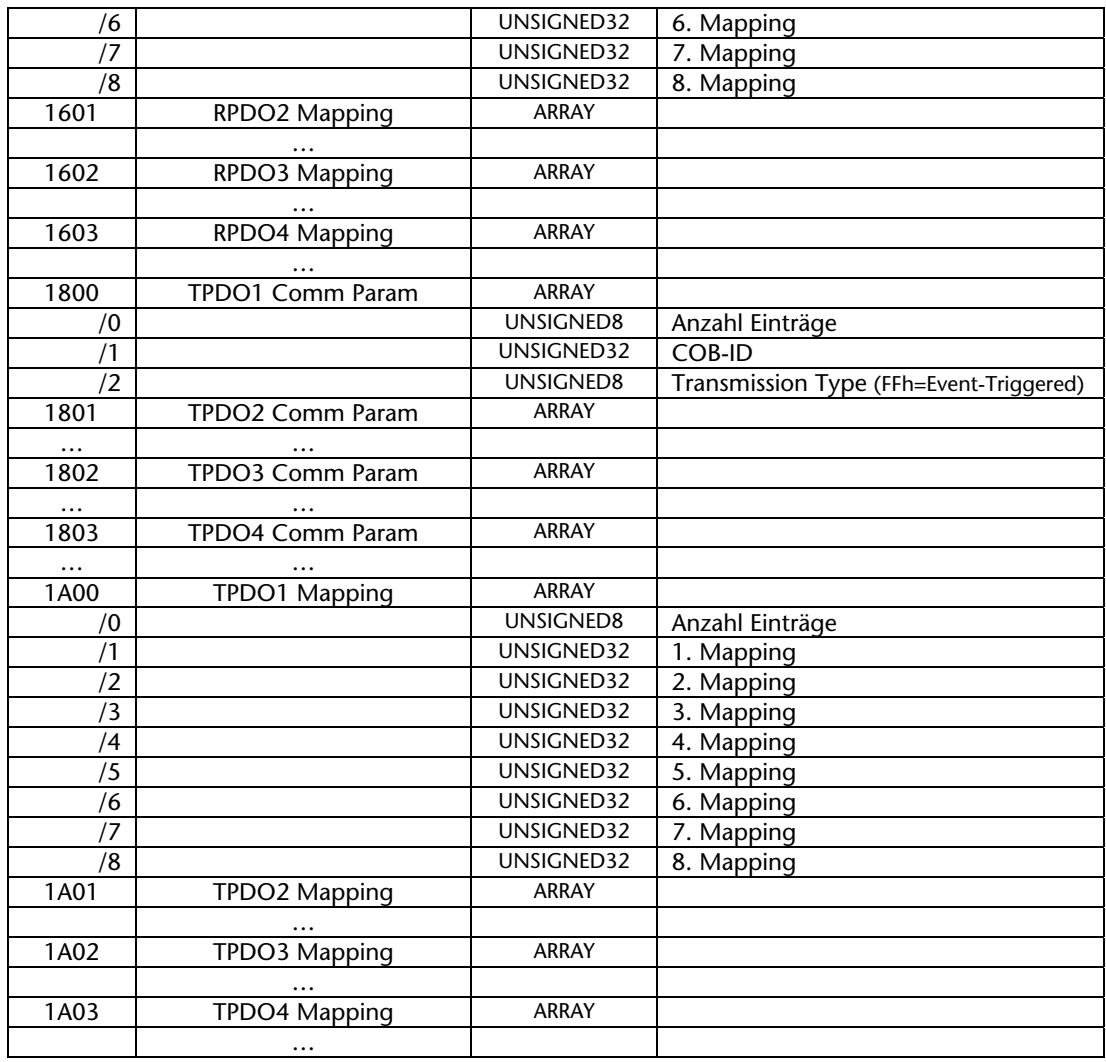

### **7.1.2 Applikationsobjekte (6000h – 6FFFh)**

<span id="page-29-0"></span>Die Applikationsobjekte werden kundenspezifisch angepasst. Standardobjekte für einen IO-Slave nach Profile DS401: SDO 6000h, Subindex 1-16, Unsigned8: 16 Byte digitale Eingänge SDO 6200h, Subindex 1-16, Unsigned8: 16 Byte digitale Ausgänge SDO 6401h, Subindex 1-8, Unsigned16: 8 Words analoge Eingänge SDO 6411h, Subindex 1-8, Unsigned16: 8 Words analoge Ausgänge

#### <span id="page-29-1"></span>**7.1.3 Herstellerspezifische Objekte (2000h – 3FFFh)**

Diese Objekte werden bei Bedarf kundenspezifisch erstellt.

## <span id="page-30-0"></span>**7.2 Weiterführende Dokumentation**

Internet: [www.can-cia.org](http://www.can-cia.org/)

CAN Specification 2.0, Part A & Part B

**Notizen**